Автор: Administrator 17.07.2019 21:06 -

Если нужно очистить память телефона от ненужных фото- и видео-материалов или вам срочно понадобилось переслать фотографии, а под рукой нет USB-переходника, не волнуйтесь. Есть как минимум 4 способа, которые помогут с легкостью перенести фото и видео со смартфона на портативный компьютер.

**Очень просто: как без проводов можно перенести фото и видео со смартфона на компьютер**

Автор: Administrator 17.07.2019 21:06 -

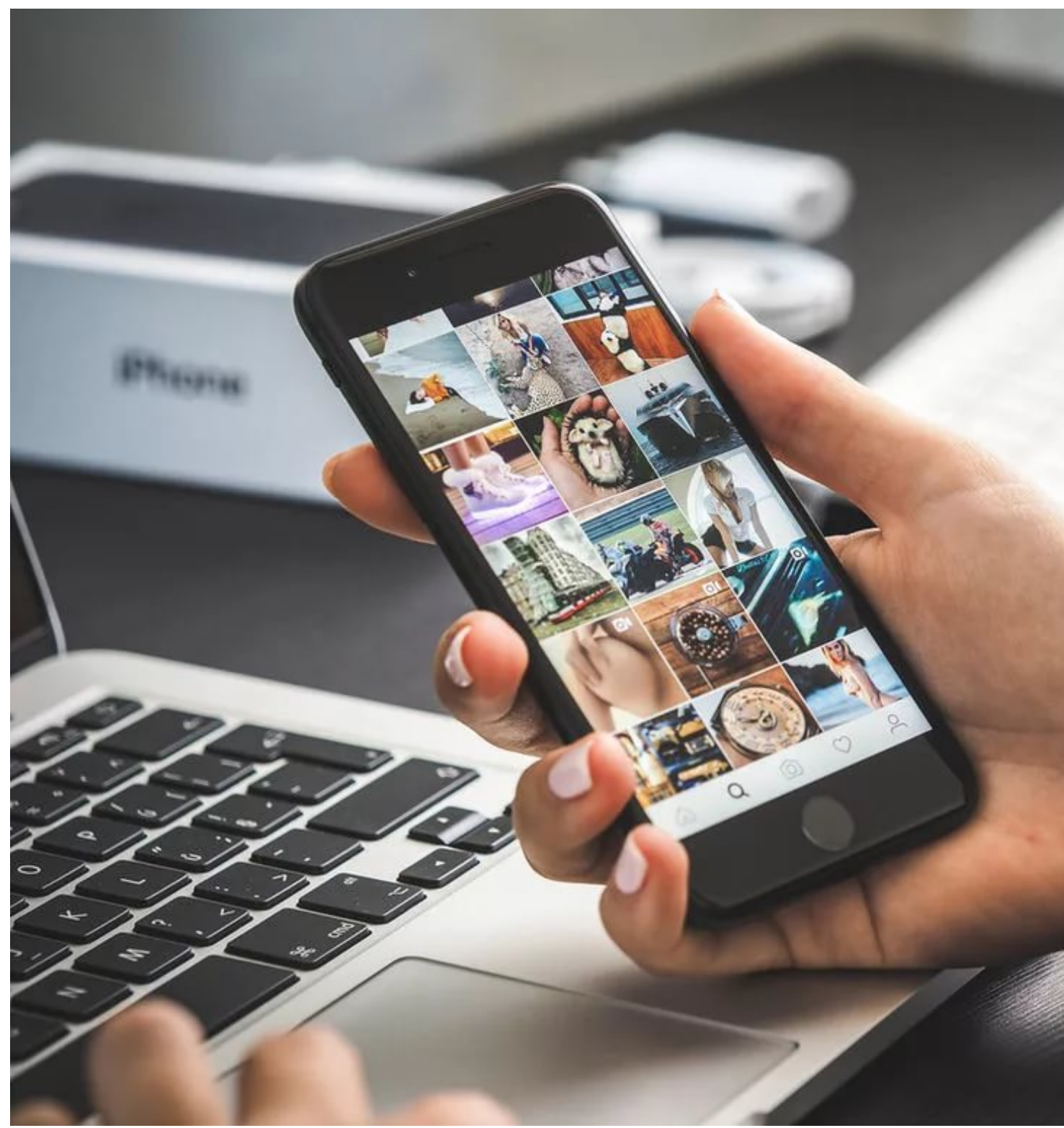

**Как передавать файлы по Wi-Fi**

Первый и, пожалуй, самый востребованный на сегодняшний день способ — передача медиафайлов по Wi-fi. Однако, применять его лучше для отправки фотоматериалов на электронную почту или в социальные сети. С передачей на компьютер возникают свои трудности — файлы могут терять первоначальный вид, запрашивать дополнительное

## **Очень просто: как без проводов можно перенести фото и видео со смартфона на компьютер**

Автор: Administrator 17.07.2019 21:06 -

оборудование или выход в интернет.

Если вы используете Windows 10, то передать файлы по Wi-fi будет очень просто:

 1. На ПК откройте программу, через которую вы обычно просматриваете фотографии. Для удобства, установите приложение One Photo Viewer, которое не изменяет качество и формат снимков и обеспечивает быструю и качественную передачу медиафайлов.

 2. В программе кликнете на пункт «Параметры», а затем найдите функцию «Предварительная оценка» и прокрутите ползунок на пометку «Включить». Таким образом вы активируете функцию передачи через Wi-fi.

 3. Далее подготовьте телефон: установите программу Photos Companion. Приложение бесплатное как для Android, так и для iOS.

4. Подключите оба устройства к одной сети Wi-fi.

 5. Для импорта медиафайлов откройте «Фотографии» на компьютере и нажмите пункт «Импорт». Появится QR-код.

 6. Далее откройте приложение на телефоне и нажмите на пункт «Send photo». В телефоне откроется галерея с фотографиями, где вы сможете выбрать нужные, и затем нажмите пункт «Done», чтобы фото оказались на компьютере.

## **Передача файлов по Bluetooth**

Bluetooth — один из самых распространенных вариантов для передачи медиафайлов с мобильного устройства на компьютер. Он не требует установки дополнительных приложений и не повреждает файлы при передаче. Однако есть и недостатки скорость передачи зависит от расстояния, на котором вы находитесь по отношению к компьютеру, и наличие Bluetooth на вашем ПК: далеко не все устройства оснащены этой функцией. Модули Bluetooth можно докупить отдельно, если вы все же хотите пользоваться данным методом.

Чтобы осуществить передачу файлов, используйте следующий алгоритм:

1. Включите Bluetooth на телефоне и на ПК.

 2. Выберете на мобильном устройстве фотографии и видео, которые вы хотите импортировать.

 3. В способах отправки выберете пункт «Bluetooth» и подтвердите получение файлов на компьютере.

4. Дождитесь окончания передачи файлов. Держите телефон возле ПК, чтобы

Автор: Administrator 17.07.2019 21:06 -

скорость передачи была быстрее.

Большинство устройств проводят автоматическую синхронизацию, однако есть и такие, которые предварительно запрашивают ее.

## **Синхронизация файлов с помощью облачных хранилищ**

Синхронизация фото с помощью облачных хранилищ — это еще один надежный способ передачи медиафайлов. Из явных недостатков: скорость передачи зависит от скорости интернет-соединения, поэтому если у вас плохой интернет, передача информации займет много времени. Однако, достоинств куда больше — файлы не повреждаются и передаются в полном объеме, интерфейс понятен каждому, хранилища имеют большой объем (при регистрации выделяется примерно 10-20 Гб, однако на некоторых сервисах действует безлимит), поэтому отправка файлов на облачные хранилища поможет не только сохранить информацию, но и очистить память на телефоне.

Алгоритм действий:

1. Подключите телефон и компьютер к сети с хорошей скоростью.

 2. Зарегистрируйтесь на одном из облачных хранилищ: можете использовать как приложение по типу «Диск» для телефона, так и онлайн-хранилища «Яндекс.Диск», Google или Mail.ru.

 3. Загрузите фото с телефона на облачный сервис (Установите функцию «Автоматический перенос», чтобы в будущем все файлы сразу сохранились в хранилище).

4. Войдите на облако с компьютера и скачайте нужные файлы.

При нехватке места на компьютере, онлайн-хранилища помогают справиться с этой проблемой. Вы можете переместить файлы на облако, к примеру «Яндекс. Диск», и работать с ними в режиме онлайн без дополнительного скачивания. Подобная функция есть и у Google.

## **Передача фото с помощью картридера**

Для беспроводной передачи фото и видео можно использовать картридер. Он отличается высокой скоростью передачи медиафайлов, не нарушает их содержимое и Автор: Administrator 17.07.2019 21:06 -

сохраняет нужный объем. Однако, такой вариант требует дополнительного варианта (картридера и micro sd карты). Стандартный картридер подключается с помощью USB-проводника, а SD — при помощи накопительной карты.

Алгоритм передачи фото и видео материалов:

 1. Переместите файлы, которые нужно передать, на карту памяти телефона (micro-sd). В будущем, если планируете пользоваться данным методом, сохраняйте файлы по умолчанию на дополнительный, а не на основной источник памяти.

 2. Далее вам потребуется извлечь карту памяти из телефона и переставить ее в соответствующий отсек картридера.

 3. Подключите картридер к компьютеру и дождитесь, пока ПК распознает устройство и проведет синхронизацию.

 4. По окончанию процедуры сохраните или скопируйте нужные файлы с micro-sd на компьютер.

Подводя итог, хочется отметить, что все вышеперечисленные варианты не требуют от вас финансовых затрат и имеют простой алгоритм беспроводной передачи, с которым смогут справиться даже не опытные пользователи гаджетов. К тому же, большинство способов помогают пользователю экономить пространство на телефоне, сохраняя при этом фото- и видео-материалы больших объемов в первоначальном виде без каких-либо изменений.

(Ещё никто не присваивал рейтинг статье. Будьте первым!)

Загрузка...